# Comment réserver un document sur Esidoc?

F. BIANCHI - PROFESSEURE-DOCUMENTALISTE

CITÉ SCOLAIRE ANDRÉ CHAMSON, LE VIGAN

## Pour te rendre sur Esidoc, connecte-toi à l'ENT :

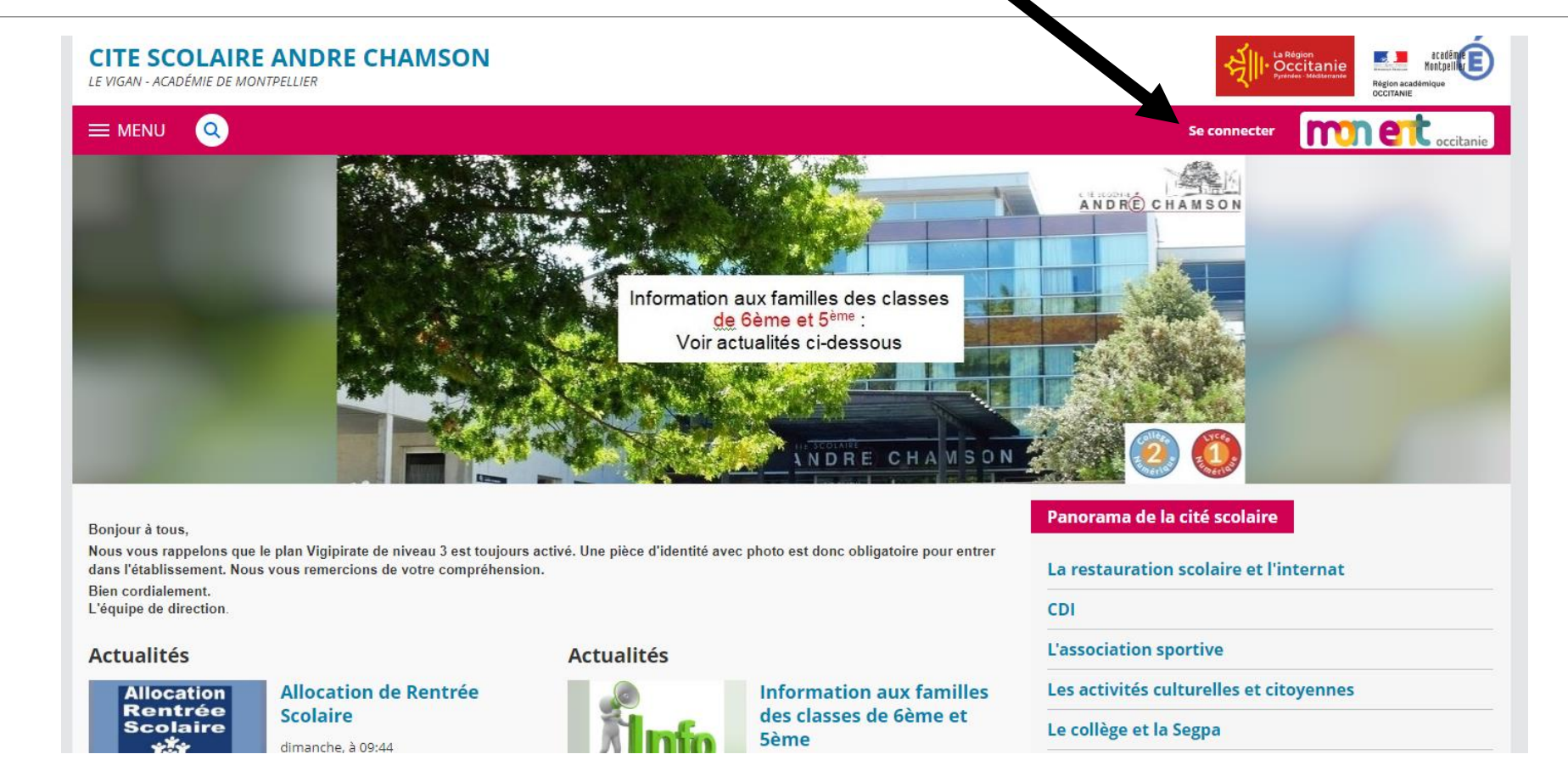

Rends-toi ensuite dans l'onglet « RESSOURCES » et clique sur « Esidoc, CDI en ligne »

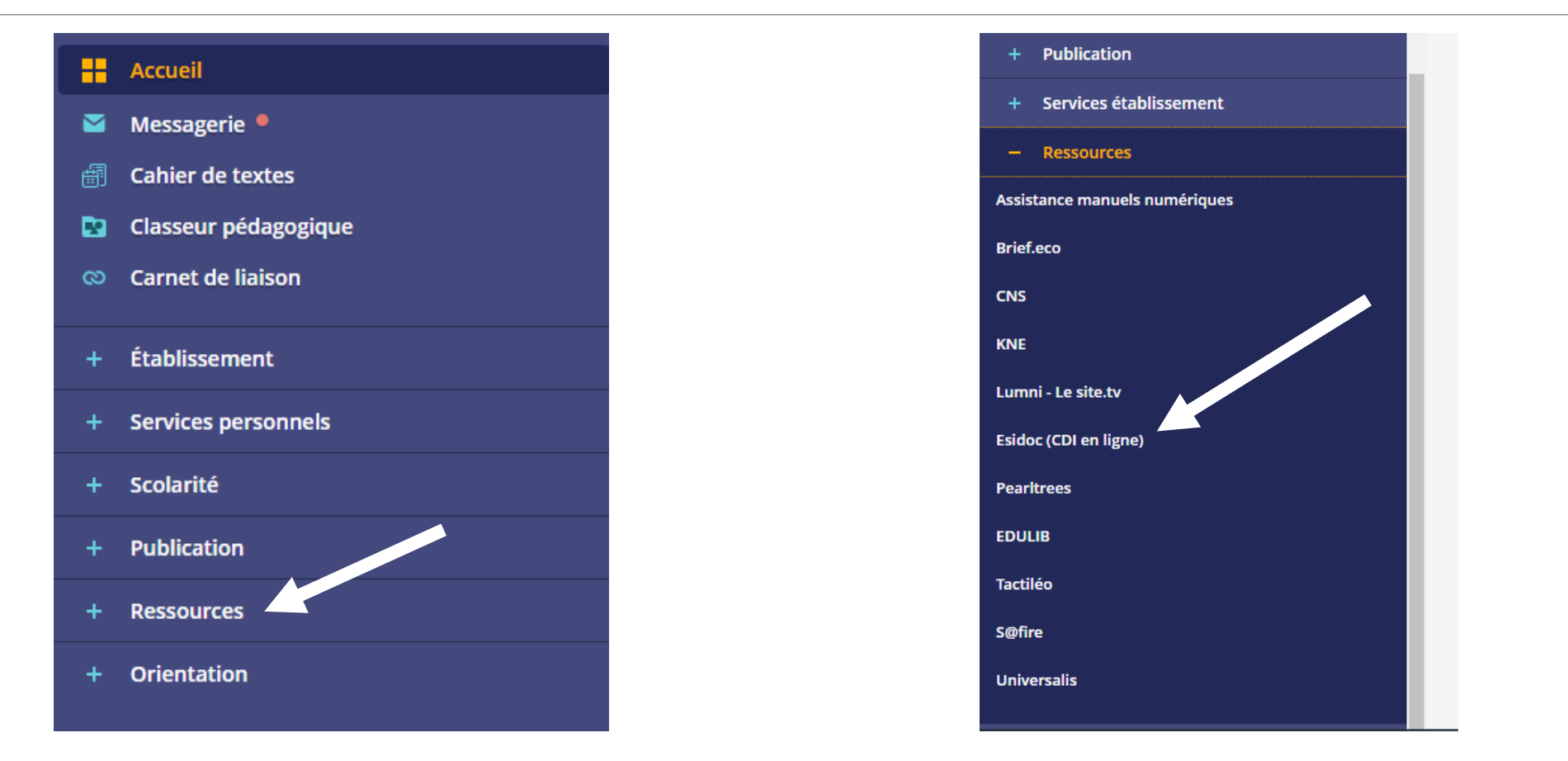

#### Pour être sûr.e que tu es connecté.e à ton compte, clique sur « Mon compte » puis « S'identifier »

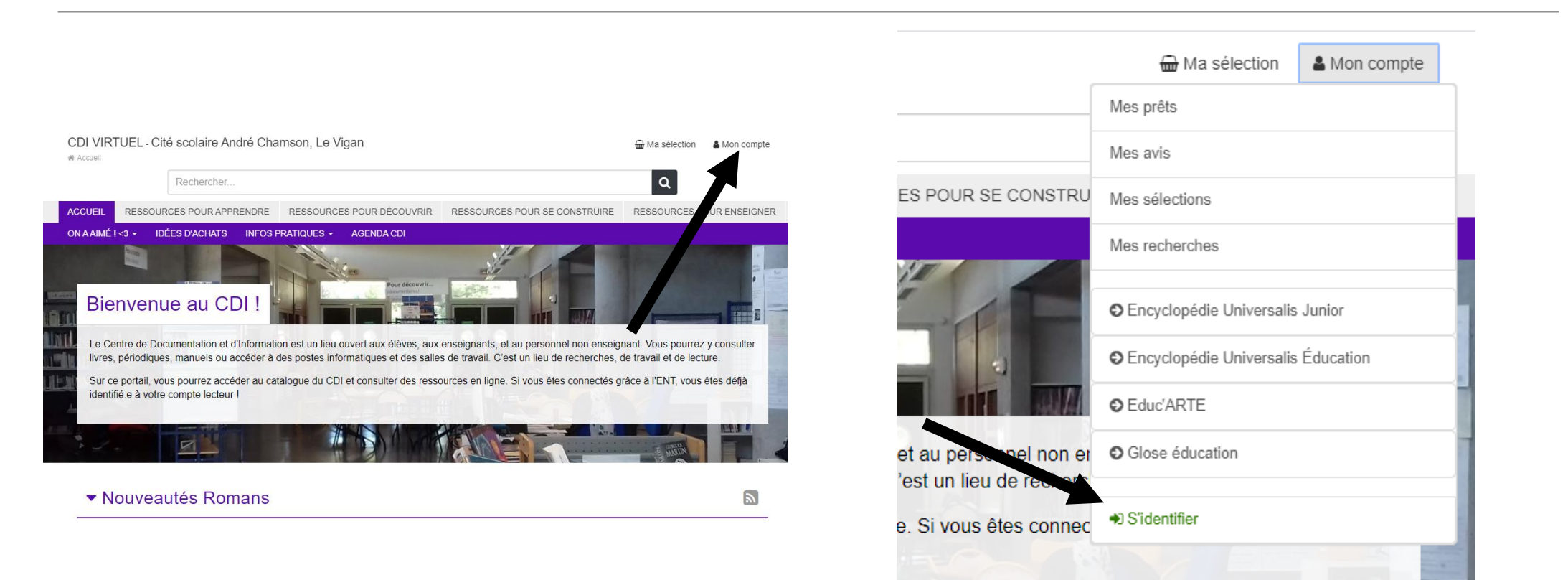

### Puisque tu étais connecté.e à l'ENT, tu seras automatiquement connecté.e à Esidoc :

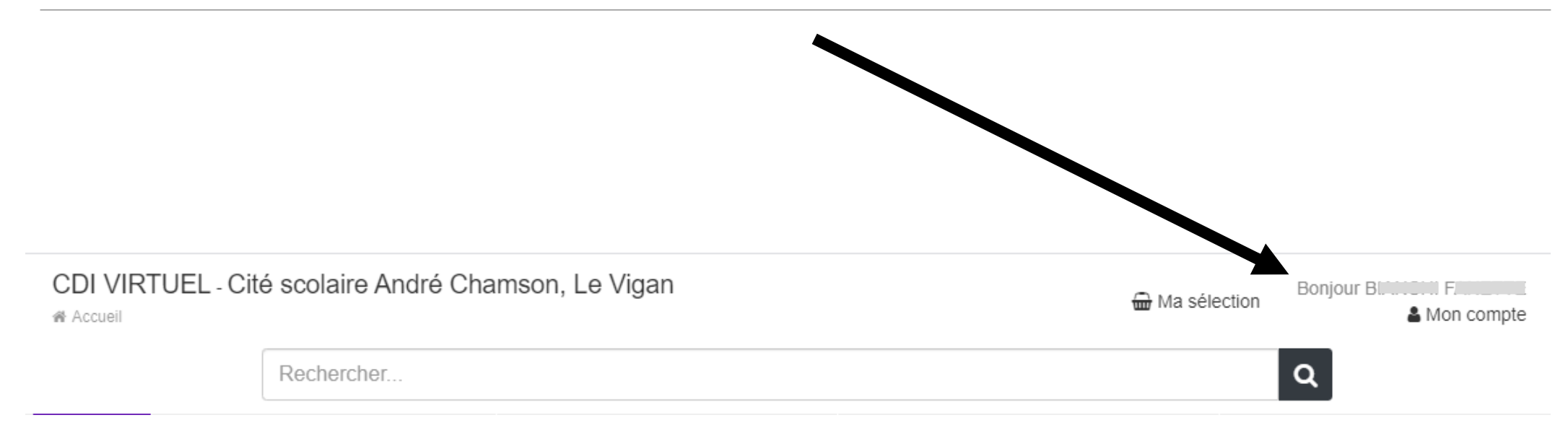

## Pour trouver un livre, tu peux:

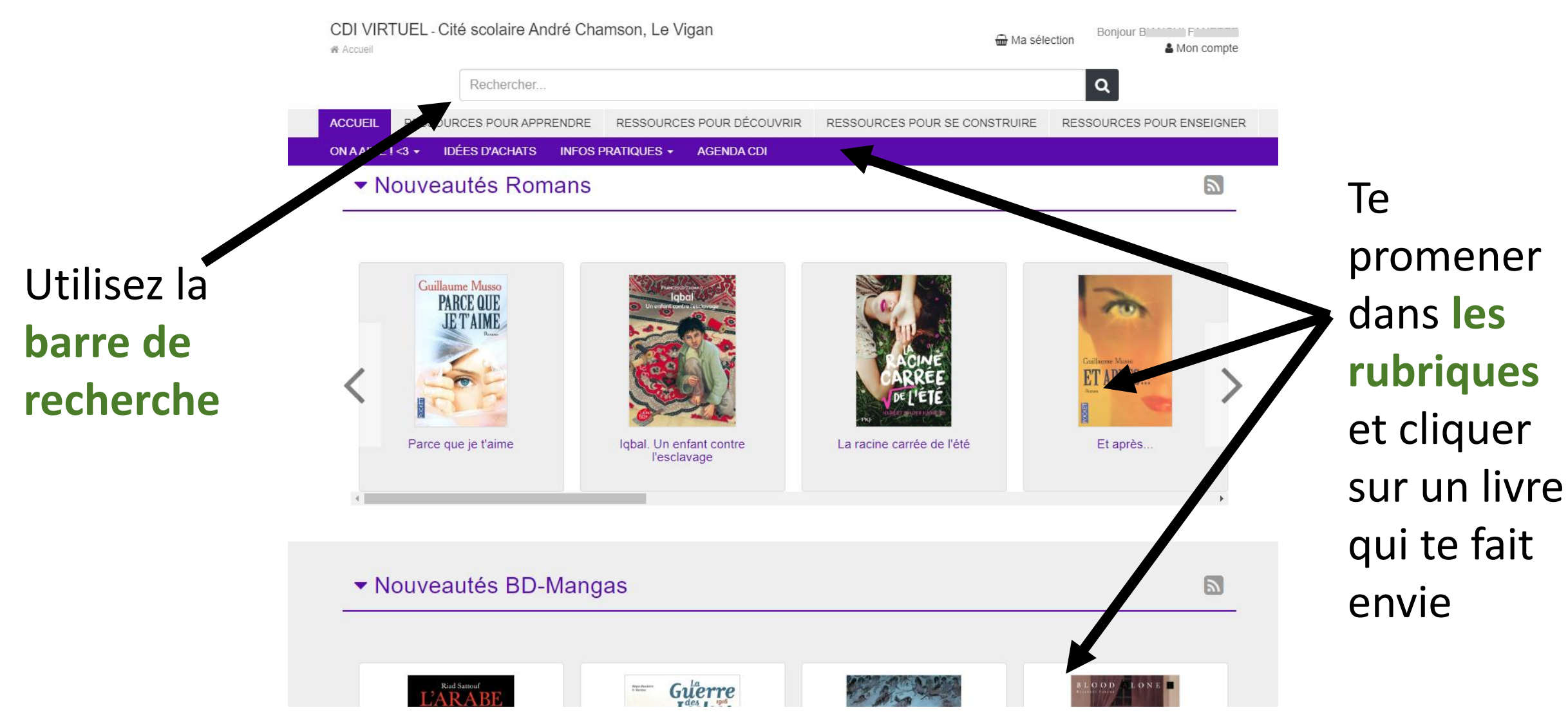

## Dans la barre de recherche, tu peux :

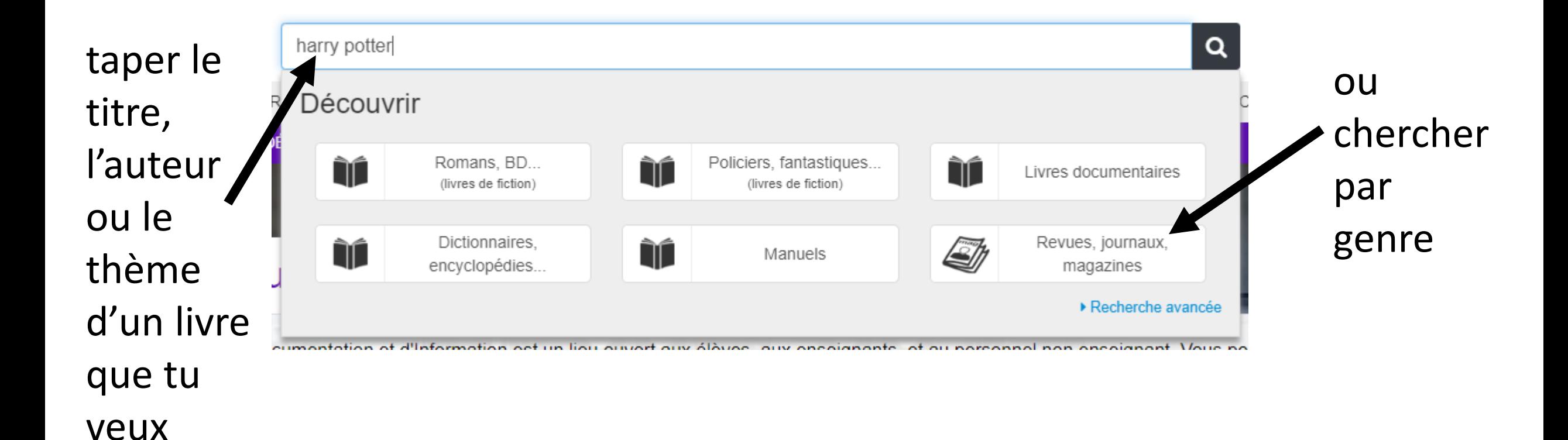

#### Lorsque tu as trouvé le document qui t'intéresse, clique sur « localiser le document »...

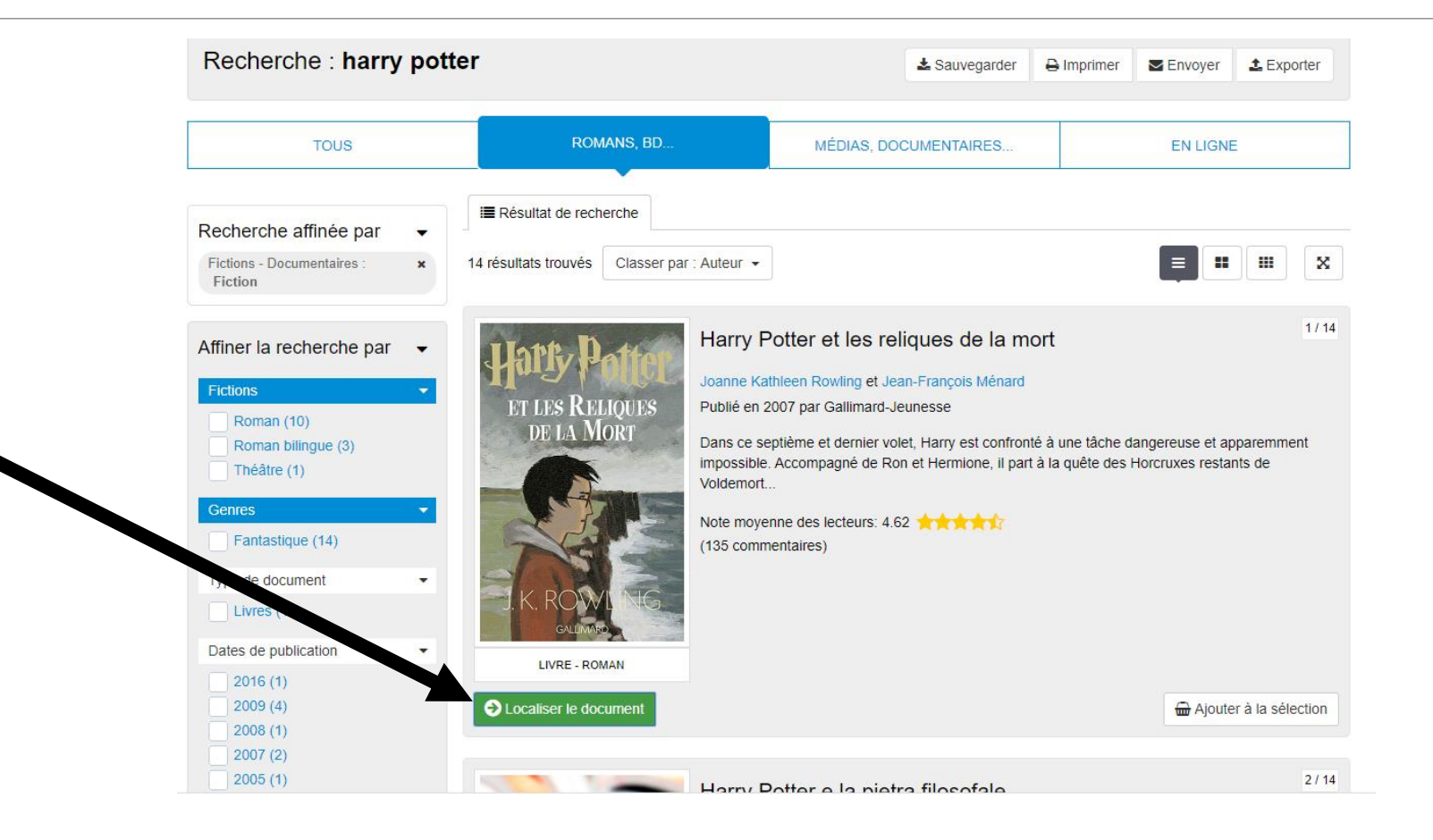

## ... puis sur « réserver un exemplaire »

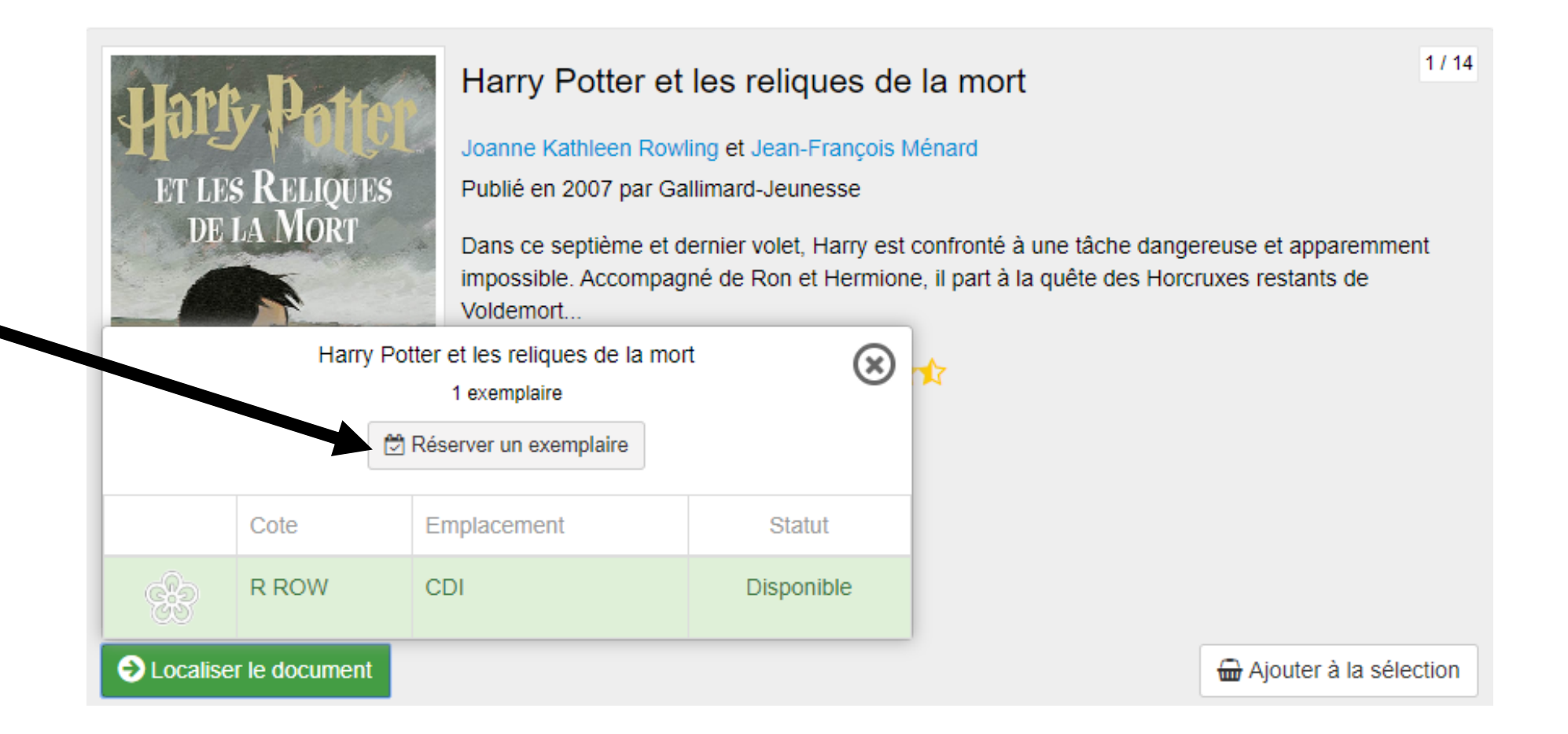

#### Un message de confirmation s'affiche. Nous t'apporterons ton livre en classe dés que possible !

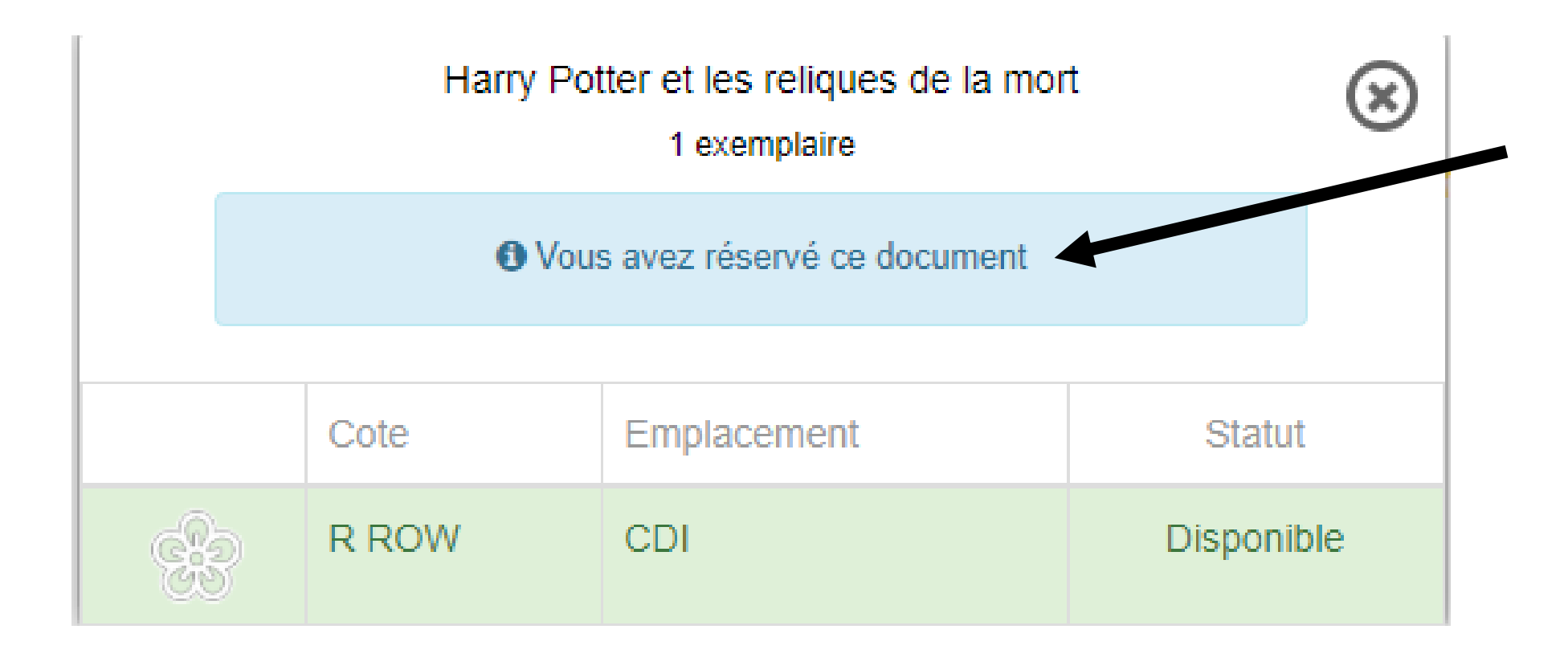